# **MAGIC TOY PIANO** user manual

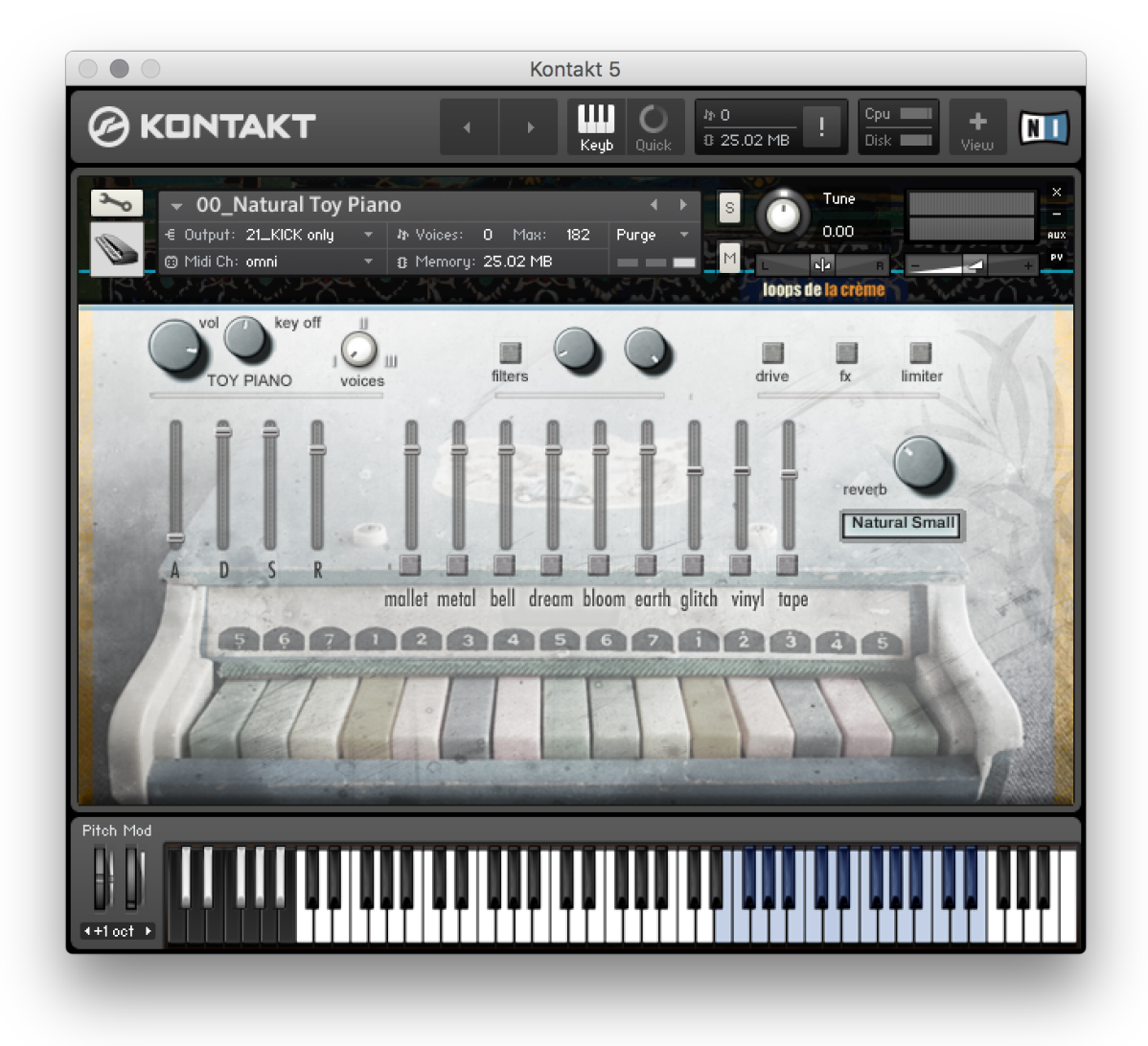

loops de la Crème - September 2020

MAGIC TOY PIANO is a beautiful and versatile Toy Piano library for Kontakt.

With a wide and detailed stereo sampling, extra key-off samples and many velocity layers, MAGIC TOY PIANO offers a perfect realistic toy piano with great playability.

A practical mixer with 9 extra sound layers let you change the character of the piano and achieve unexpected sounds: Add body, bite, and detail to the basic sound, or explore fascinating sound combinations with synth pads, granular samples, or layers of noise.

The library includes 33 presets that cover a full range of sounds: play various highly realistic toy pianos, enjoy new expressive mallet instruments, discover characterful retro sounds, perform ultra-modern sound effects or explore magical cinematic sonic worlds.

# **INSTALLATION**

To install the samples and instruments on your hard drive, unzip the file named MAGIC TOY PIANO.zip. On a Mac, use the default 'Archive utility'. On a PC, I recommend to use Winrar or Winzip to properly unzip the file.

You can then copy/paste the MAGIC TOY PIANO folder to your sample library hard drive, and make sure you make a backup of the new samples on a separate drive (or a SD card / USB stick...)

#### **IMPORTANT NOTE:**

!!! Please keep the MAGIC TOY PIANO folder structure intact: Do not move or erase a folder or a file from the main MAGIC TOY PIANO folder to ensure proper loading of the instruments.

# **LOADING INSTRUMENTS**

To load patches, find the folder from the Kontakt Files Tab and select the patch you wish to load: just double-click on a patch or use drag- and-drop. You can also use Kontakt's '**quick load**' menu. Find more infos about this in Kontakt's user manual

#### *!!! NB: Native Instruments Kontakt 5.3.1+ is required to fully use the instruments. Make sure you have the latest updates installed.*

You can also load patches with Kontakt Free Player in demo mode (with a 15mn time limit and saving functions disabled).

Along this user guide, you'll find a pdf **License Agreement**. Please read this text carefully, it precisely explains the things you are allowed and not allowed to do with the sample library.

# **KONTAKT INSTRUMENTS**

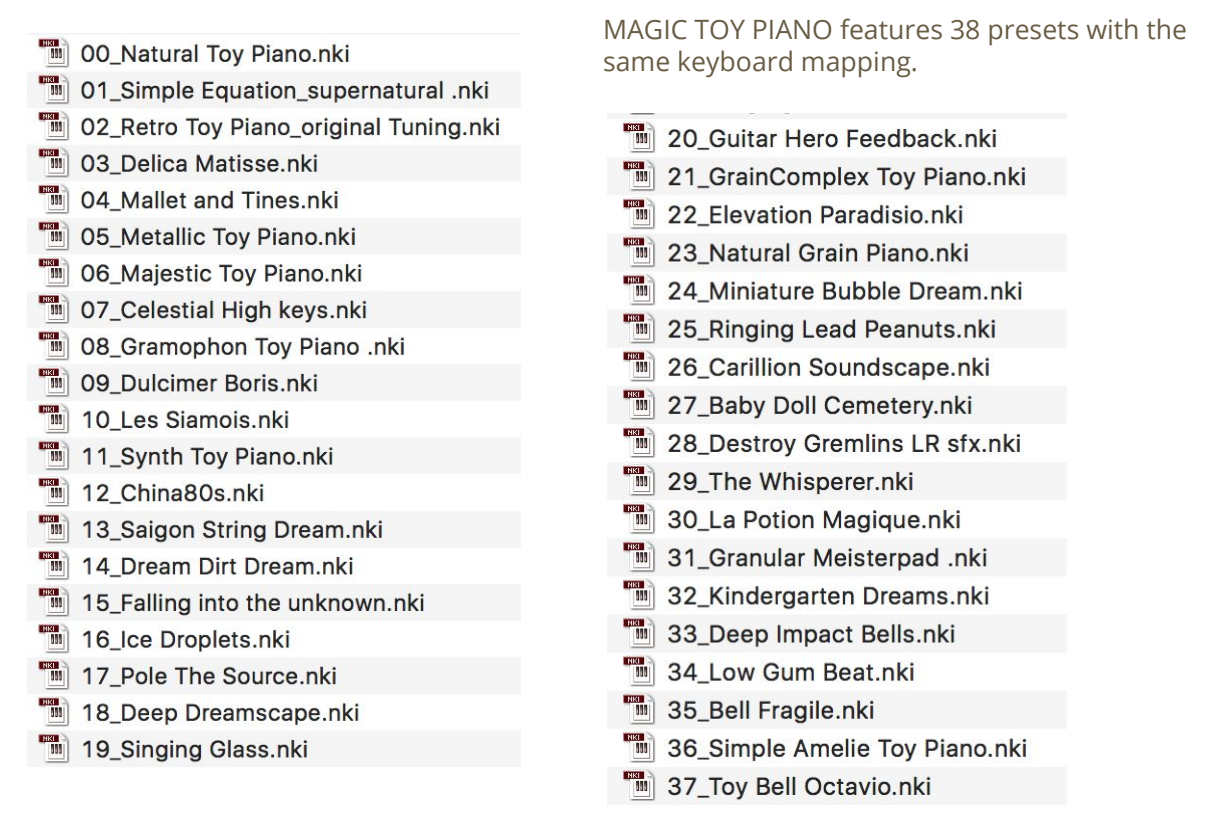

Most of the presets have a special function assigned to the Mod Wheel. According to the preset, the MW *lets you control Tremolo, vibrato, special effects, Reverb sends or morphing effects. Make sure you check these out!!*

!!! In order to reduce CPU load, the key-off samples are disabled in some of the presets.

### About the key colours:

The keyboard layout is organised in two categories:

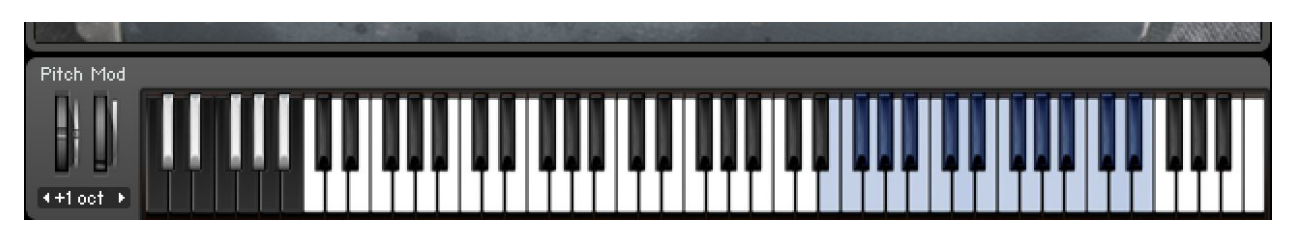

**C0 to C6, WHITE:** All playable keys

**E3 to E5, BLUE:** The original sampled Toy Piano register

### USING THE INTERFACE:

The interface is organised in various sections:

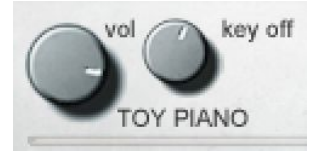

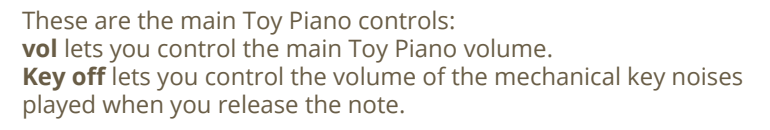

The **voices** knob has a powerful effect: it lets you control how many voices are played at once. Setting the control to **II** or **III** produces a unison effect similar to chorus or ensemble effects.

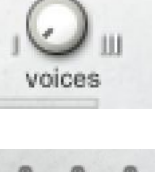

 $\mathbf{D}$ 

脚

### **ADSR** envelope:

These four sliders let you shape the main volume envelope. **A**: Attack

- **D**: Decay
- **S**: Sustain
- **R**: Release

#### The extra sounds **mixer**:

This is where most of the magic happens! Use the knobs above the names to activate or deactivate the sounds. *(grey: off, blue: on)*

**Mallet, metal and bell** offer basic layers to enhance the toy piano

**Dream, bloom and earth** are 3 synth sounds that take the toy piano into dreamy, cinematic sonic worlds **glitch** offers various granular and glitchy samples

**Vinyl and tape** are two noise layers to add texture to the sound.

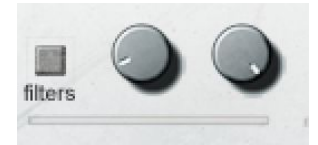

mallet metal bell dream bloom earth glitch vinyl tape

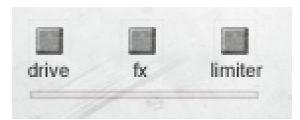

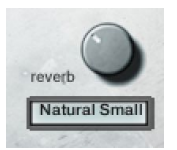

### EFFECTS:

**Filters**:

图

Activate three effects with the switches *(grey: off, blue: on) NB: many presets use different effects!!* **drive:** a distortion, saturation, amp drive or tape saturation. **fx**: according to the preset, various effects such as chorus,

Activate the filters with the switch *(grey: off, blue: on)* Adjust the cut-off frequency of the High-Pass and Low-Pass

flanger, delay, lofi...

filters with the two knobs

**limiter**: a compressor or limiter

#### **REVERB**:

Select the Impulse Response with the menu, and adjust the reverb amount with the knob.

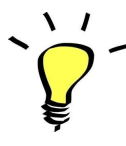

*Experiment with various layers and combinations of sounds! It is better to turn off any unused layer to avoid having too many samples played simultaneously: this allows you to reduce CPU load.*

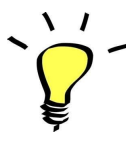

*The effects DRIVE, and LIMITER will react differently based on the mixer settings: you can get more obvious saturation and compression with higher settings, or a cleaner sound by keeping the channel gains low. If you use lower gain settings, you might want to compensate for the overall loss in volume by boosting the instrument's main output slider (top right of Kontakt). On the other end, if you use maximum gain and lots of effects, you might need to turn down Kontakt's output to avoid clipping.*

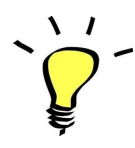

*You can assign any knob from the Kontakt user interface to any of your hardware controllers. To do this, right-click on the knob you would like to assign. Choose the option 'learn MIDI CC# Automation'. Then just move a knob on your controller (or the mod wheel). That's it!*

*To unassign the knob, right click on it again, and choose 'remove MIDI automation'*

# !!! SAVING YOUR INSTRUMENTS:

You can then re-save the patch in the files menu:

Use the function 'save as…' , rename the instrument, and choose the option 'patch only'

Please save your instruments in the original folder.

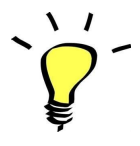

*Use a different name for your own patches to easily remember them and keep the original patches as well.*

#### **!!! IMPORTANT NOTE ABOUT CPU USAGE !!!**

All presets were designed to run smoothly on regular computers and laptops. However, according to the power of your computer, you might experience polyphony overload, audio issues or system instability. Here a few tips to avoid this:

- Increase the audio buffer in your DAW or in Kontakt 'Preferences' menu
- Try to reduce the number of notes simultaneously played
- Turn off any unused layer of sound in the main mixer
- Shut down other applications and softwares
- Decrease or increase the maximum polyphony of the patches:

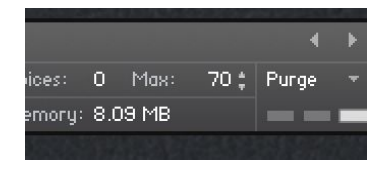

# **SAMPLES AND RECORDINGS**

## The library features 198 samples organised in 8 folders.

#### **TOY PIANO Samples**

The TOY PIANO was sampled using a stereo microphone setup. The sound is wide, clean and detailed. Each note was sampled several times, with up to 7 velocity layers.

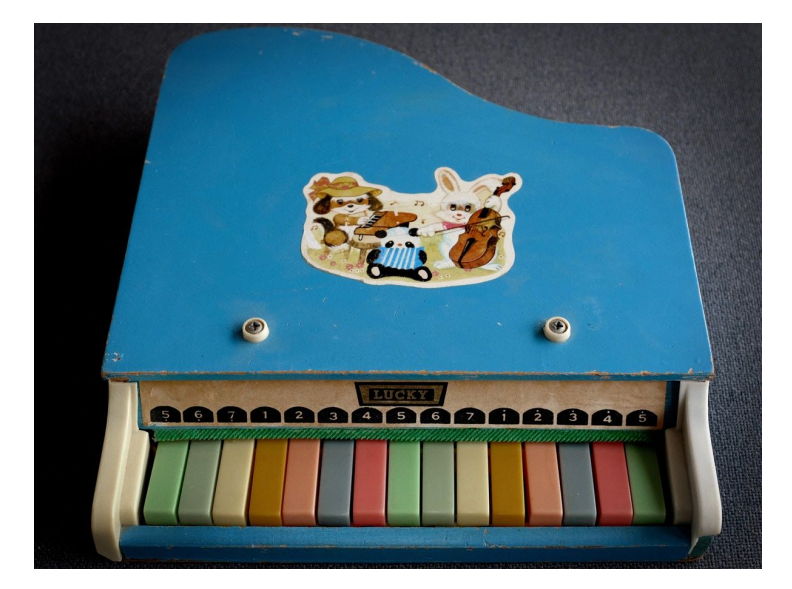

#### **Toy Piano Release Samples**

When you play the real instrument, letting go a key will produce a soft mechanical noise. To achieve maximum realism, key-off (or key releases) samples were recorded for each key.

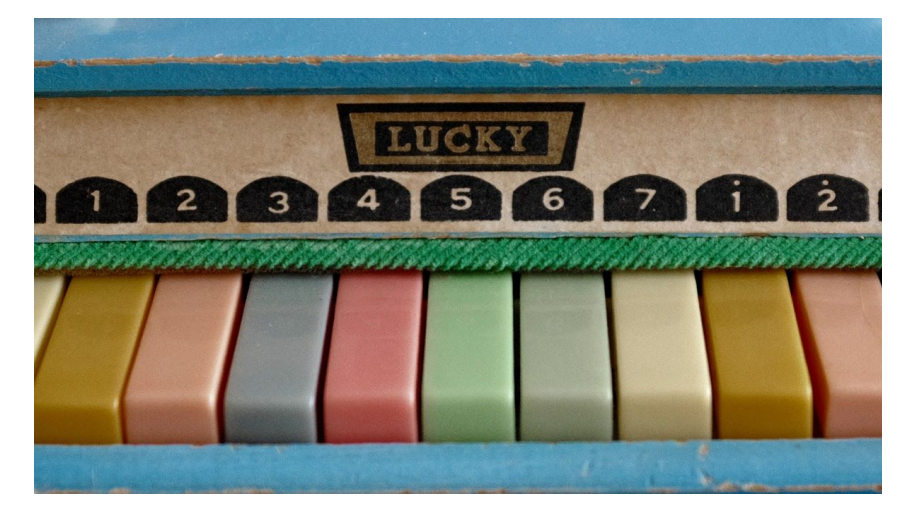

#### **Noise Samples**

Two loop samples of tape and vinyl noise.

#### **Extra Synth Samples** and **Designed LoFi Samples**

These folder contain the various samples used for the mixer's synth sounds. These were created and sampled on various hardware synths (Waldorf Blofeld, Yamaha FB01…)

#### **Toy Piano Granular Samples** and **Glitch Samples**

Various multisample sets of granular sounds. These were recorded onto an iPad, using the App Borderland. Two sets were created using the iPad's built-in mics, and a third set is based on kalimba samples.

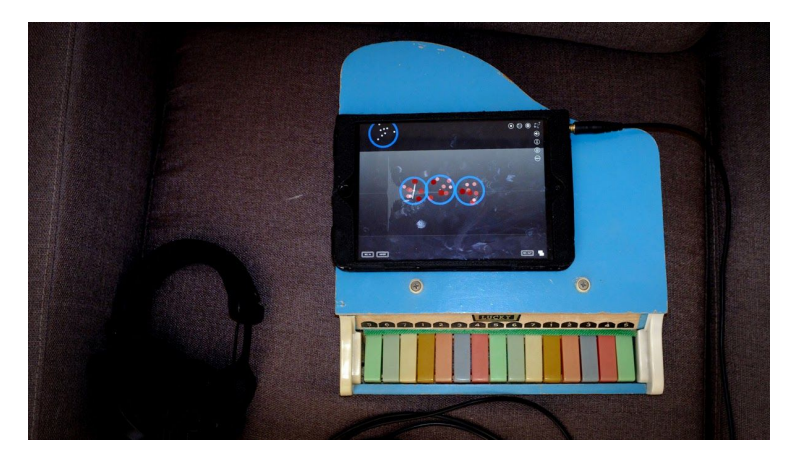

*Creating granular samples with the App Borderland*

#### **Ambience**

Two extra samples of field recordings, used in some presets in the 'tape' channel of the mixer.

# **UPDATES**

The included patches are early versions of the software. They were thoroughly checked and tested before release. If you still find bugs or inconsistent behaviour, please report to office@julientauban.com

Also, don't hesitate to send me ideas or requests for future updates. You will be informed via email (from office@julientauban.com) about future updates and add-ons.

# **CREDITS**

Concept, sampling, editing, mixing, programming and graphics by Julien Tauban.

Recorded at Nautic Studios, France, March-September 2020

If you find a problem using the sample library, have questions or just want to get in touch, don't *hesitate to send an email to office@julientauban.com*

*Thanks a lot for reading, I wish you lots of inspiration and fun with MAGIC TOY PIANO!*

*Best regards,*

*Julien Tauban*

[www.loopsdelacreme.com](http://www.loopsdelacreme.com/)

[www.julientauban.com](http://www.julientauban.com/)

**All copyrights@ Loops de la Crème, Julien Tauban, 2020**

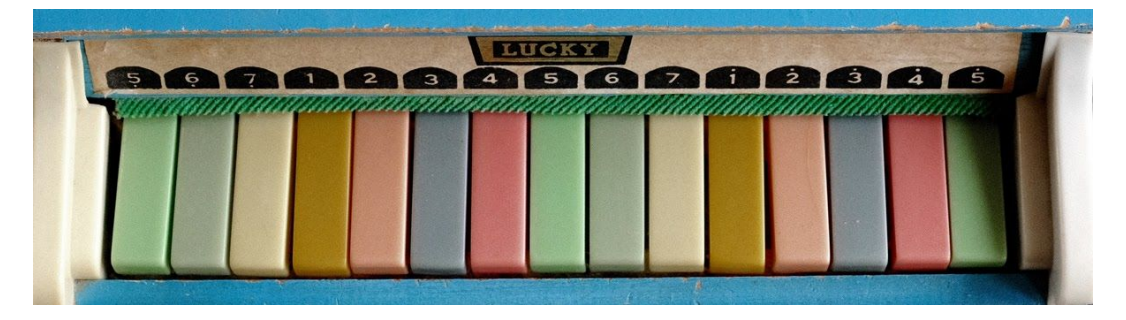